# **Connection Settings Guide**

Thank you for applying for Asahi Net WiMAX 2+ Service. To start using WiMAX HOME 02, please configure the connection settings by following the steps  $(1)$  -  $(3)$  as shown below.

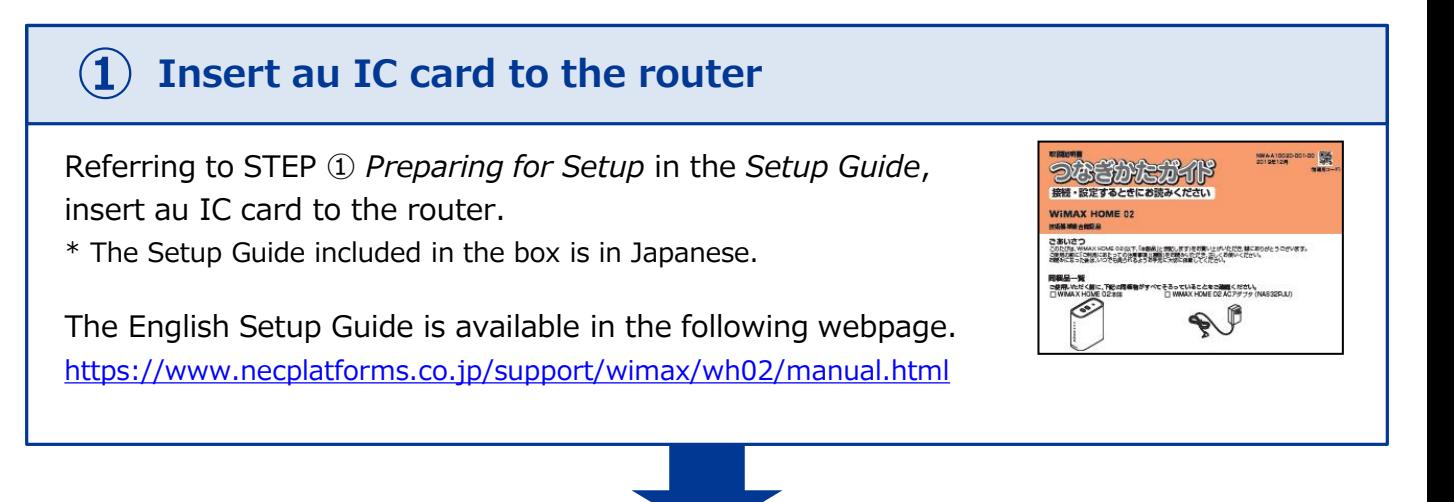

### **Connect to Wi-Fi ②**

Referring to Step ③ *Connecting to Wireless LAN (Wi-Fi) in the Setup Guide*, connect your device (smartphones, computers, etc.) and the router with Wi-Fi.

If you wish to connect to Wi-Fi by manual settings, please refer to Step ③ *To Do Wireless LAN (Wi-Fi) Connections via Manual Settings* in the *Setup Guide.*

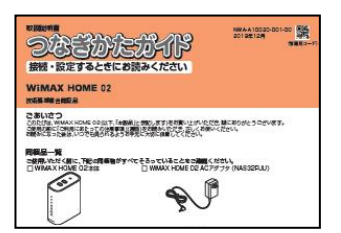

### **Configure APN settings ③**

Referring to the *Steps to Configure APN Settings* on the reverse side of the page, configure APN settings.

#### **Please configure APN settings before you start using the router.**

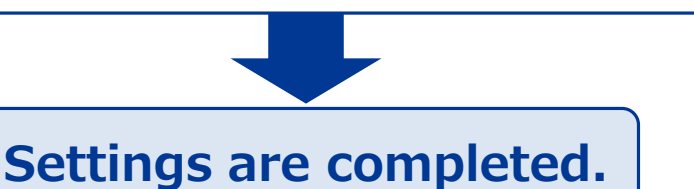

**Proceed to the reverse side of the page.**

## **Steps to Configure APN Settings**

**Please configure APN settings before you start using the router.**

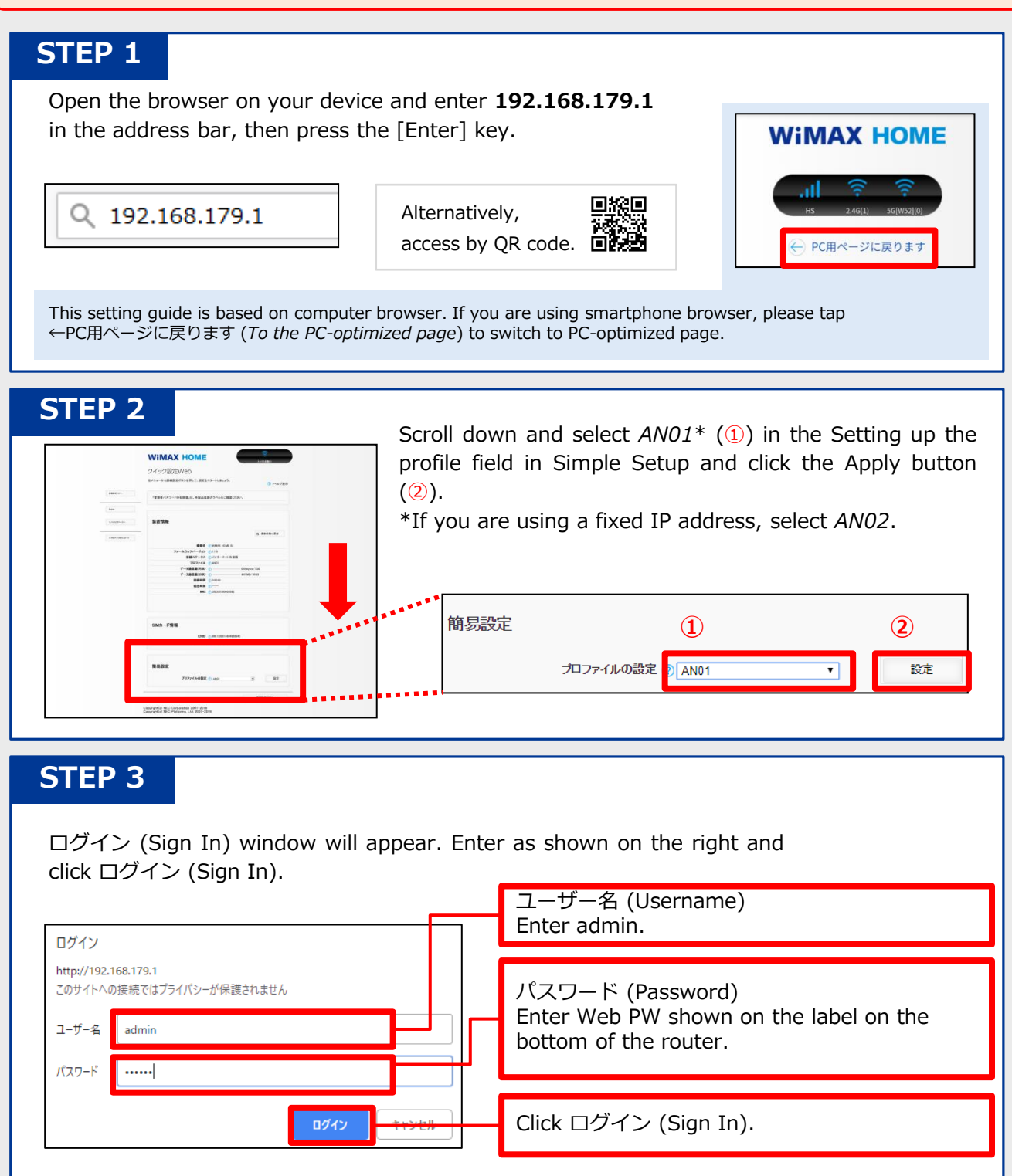

### **Settings are completed.**

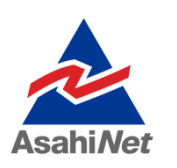

If you have any questions, please contact us below:

**Asahi Net English Customer Support** 

 $\overline{00}$   $0120$  –  $577$  –  $135$  <sup>Open hours: 10 a.m-5 p.m., Monday to Friday,</sup>